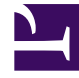

# **SGENESYS**

This PDF is generated from authoritative online content, and is provided for convenience only. This PDF cannot be used for legal purposes. For authoritative understanding of what is and is not supported, always use the online content. To copy code samples, always use the online content.

## Digital Channels Private Edition Guide

Upgrade, rollback, or uninstall Digital Channels

8/25/2024

### Contents

- 1 [Upgrade Digital Channels](#page-2-0)
- 2 [Rollback Digital Channels](#page-2-1)
- 3 [Uninstall Digital Channels](#page-2-2)

Learn how to upgrade, rollback or uninstall Digital Channels.

#### **Related documentation:**

- •
- •
- •

#### **RSS:**

• [For private edition](https://all.docs.genesys.com/ReleaseNotes/Current/GenesysEngage-cloud/PrivateEdition?action=rnrss)

## <span id="page-2-0"></span>Upgrade Digital Channels

Use **helm upgrade** to upgrade to a new revision.

## <span id="page-2-1"></span>Rollback Digital Channels

Use **helm rollback** to rollback to the previous revision.

## <span id="page-2-2"></span>Uninstall Digital Channels

Use **helm delete** to uninstall the deployment.